# <span id="page-0-2"></span>**Manage Hooks**

#### **For cPanel & WHM version 66**

( Home >> Development >> Manage Hooks )

**[Overview](#page-0-0)** [Available hooks](#page-0-1) [Additional documentation](#page-1-0)

#### <span id="page-0-0"></span>**Overview**

This interface allows you to perform a variety of actions on the hooks that exist on your server. By default, the interface sorts hooks by the hook type (for example, PkgAcct) and then by the order in which they run.

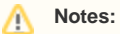

- To search for a specific hook, enter the name of that hook in the *Search* text box.
- To hide all of the hooks' attributes and actions, click Collapse All.
- $\bullet$  To show all of the hooks' attributes and actions, click *Expand All.*
- You **must** create and edit hooks on the command line. For more information, read our [Guide to Standardized Hooks](https://documentation.cpanel.net/display/SDK/Guide+to+Standardized+Hooks) documentation.

### <span id="page-0-1"></span>Available hooks

The table of hooks lists the following information about each hook:

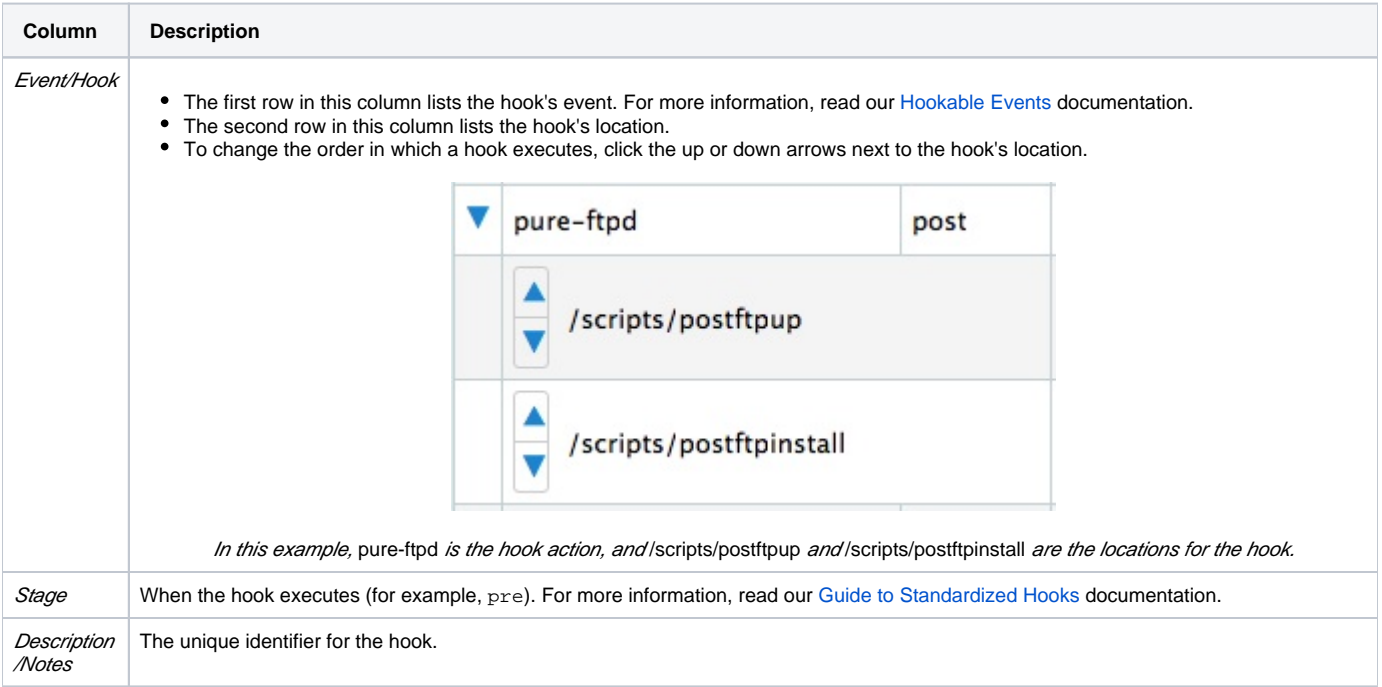

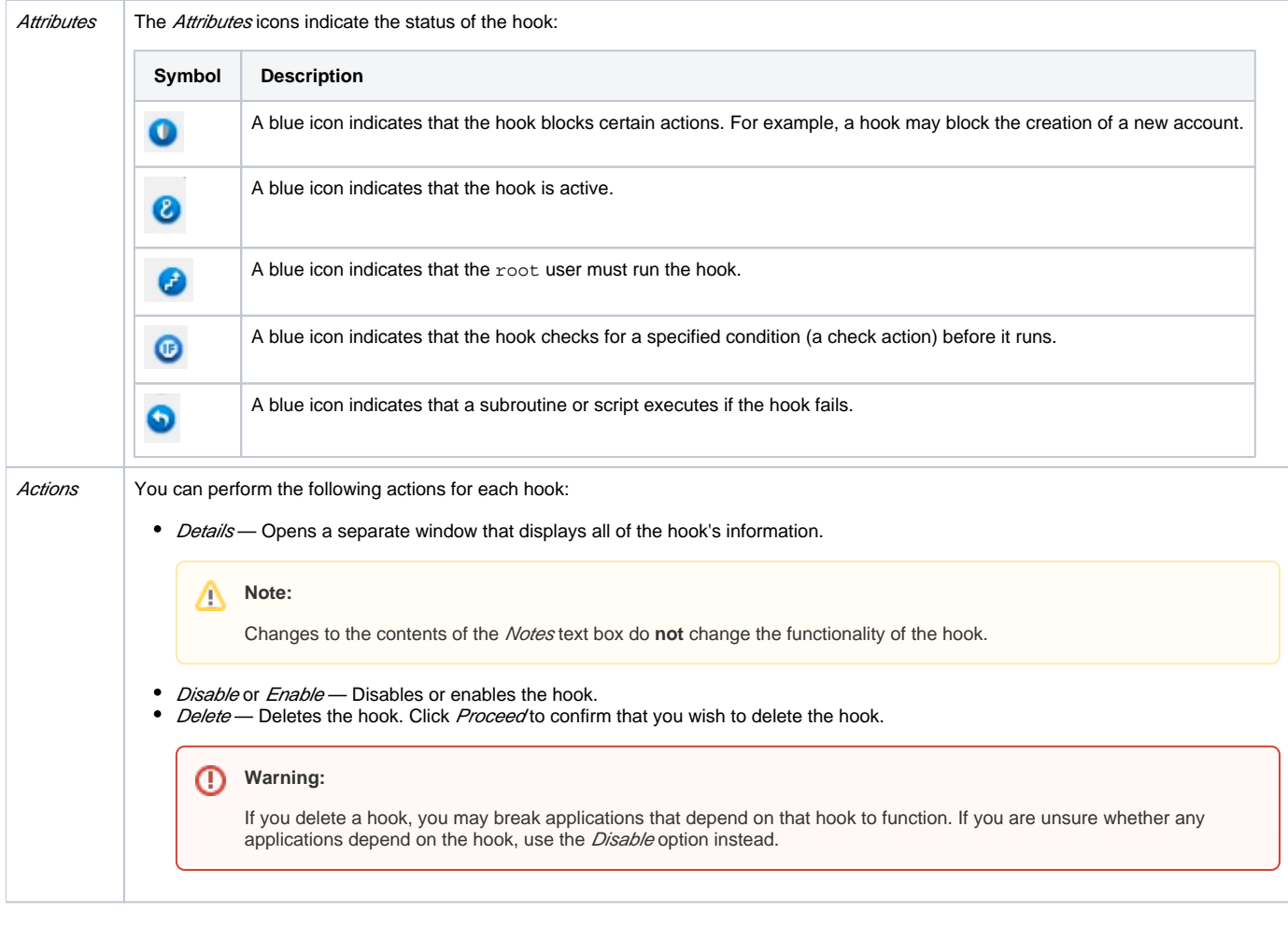

## <span id="page-1-0"></span>Additional documentation

• [Manage Hooks](#page-0-2)